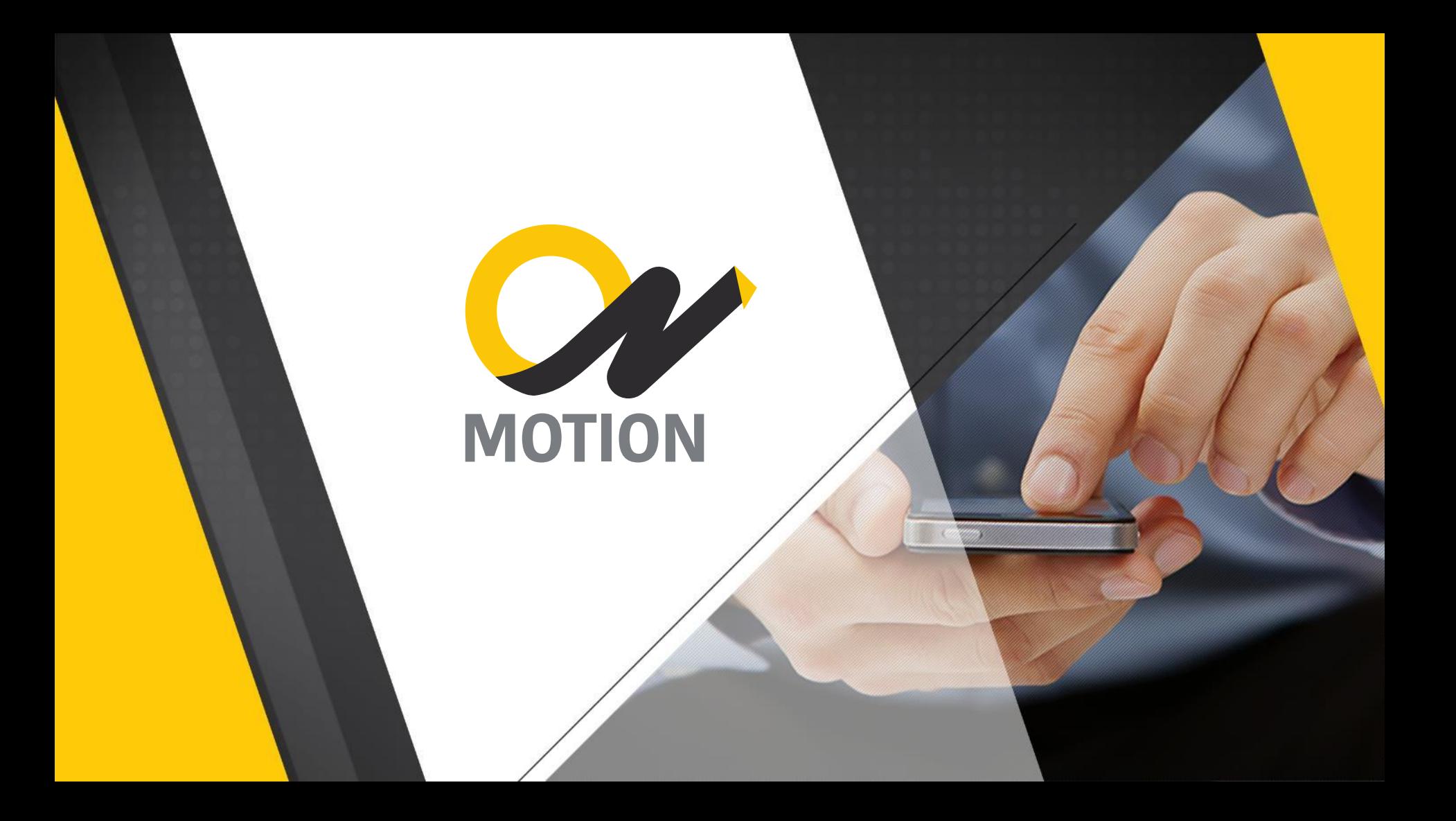

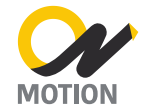

# **SEU CONTEÚDO SEMPRE EM MOVIMENTO!**

**Um aplicativo. Múltiplas funcionalidades.** 

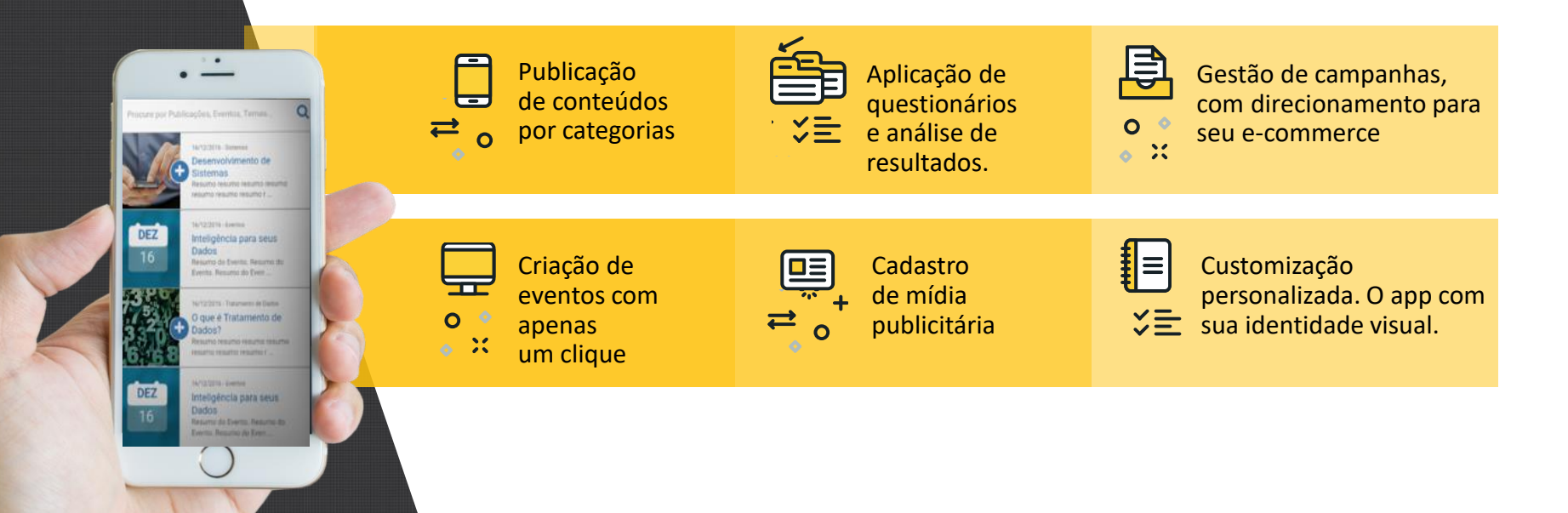

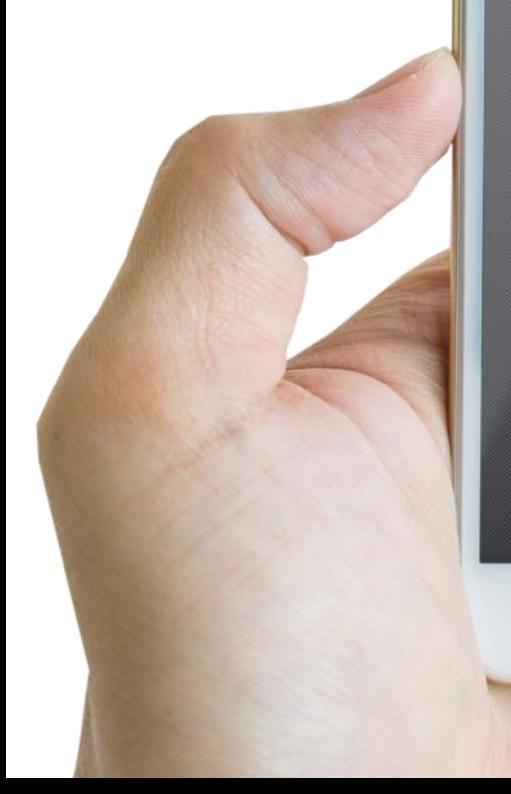

VOTON

### **IDEIAS QUE ACOMPANHAM QUALQUER RITMO.**

**Um aplicativo. Muitas possibilidades.** 

✓ Comunicação garantida para campanhas e promoções

 $\checkmark$  Relacionamento de marca com público específico através de notícias relevantes.

✓ Ferramenta de Endomarketing ✓ Administração de Eventos

# **OVERVIEW ONMOTION.**

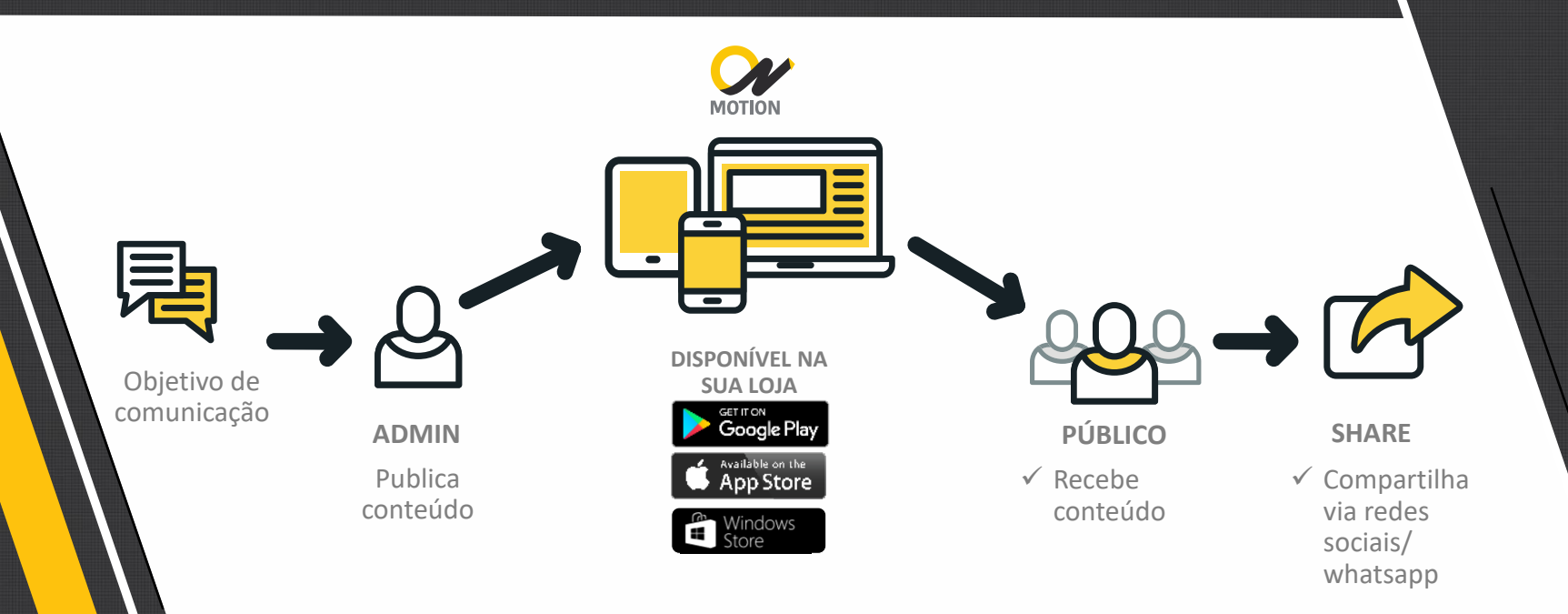

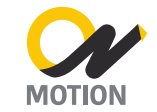

### **FLEXIBILIDADE E FACILIDADE.**

**SEJA QUAL FOR A SUA NECESSIDADE DE COMUNICAÇÃO, ATIVAÇÃO OU RELACIONAMENTO!**

Para inserir uma nova publicação ou um novo Evento, basta clicar nos botões "**Nova Publicação**" ou "**Novo Evento**".

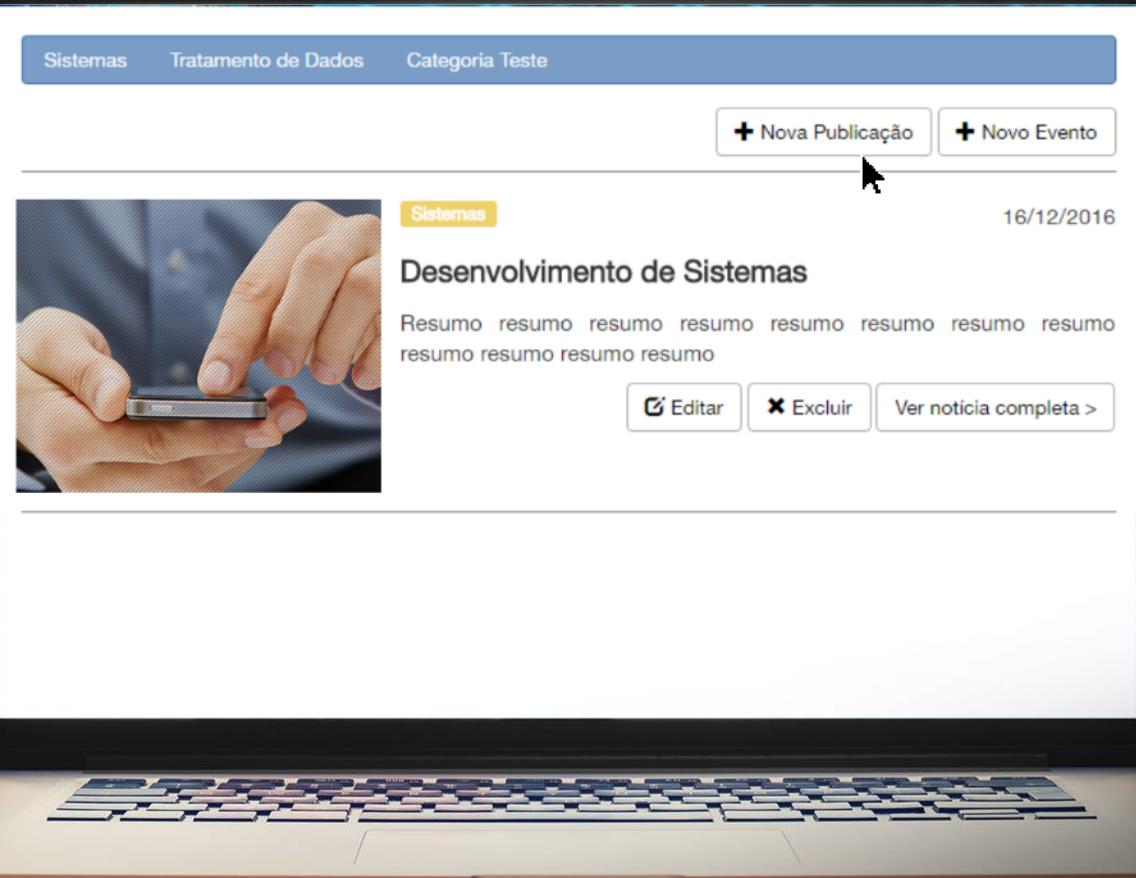

Clicando em "**Usuários**", será exibido todos os usuários cadastrados para acesso ao Blog e será possível cadastrar um novo usuário clicando no botão "**Novo Usuári**o".

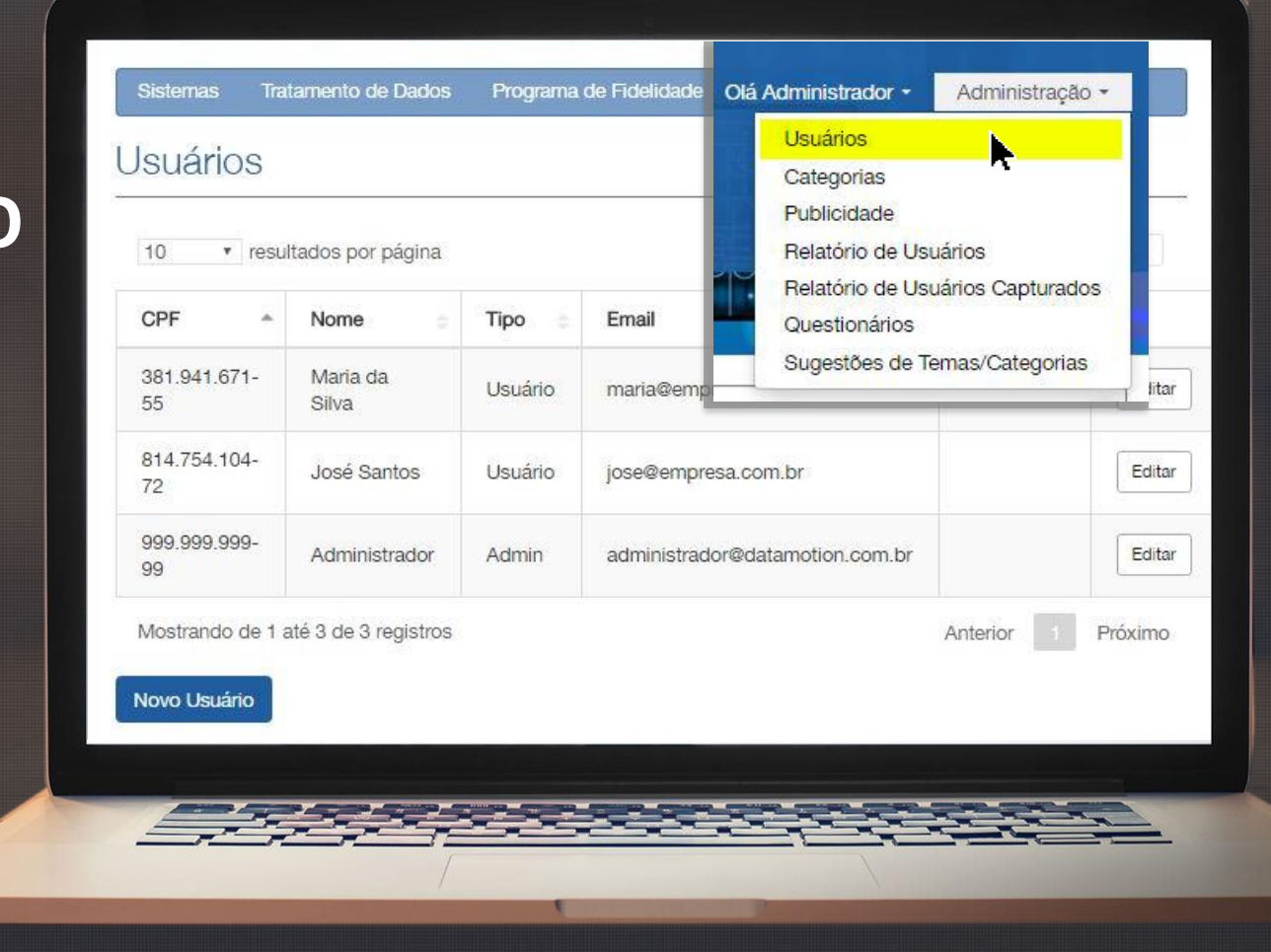

Clicando em "**Categorias**", será exibido todas as Categorias já cadastradas com a possibilidade de cadastrar uma nova categoria clicando, no botão "**Nova Categoria**".

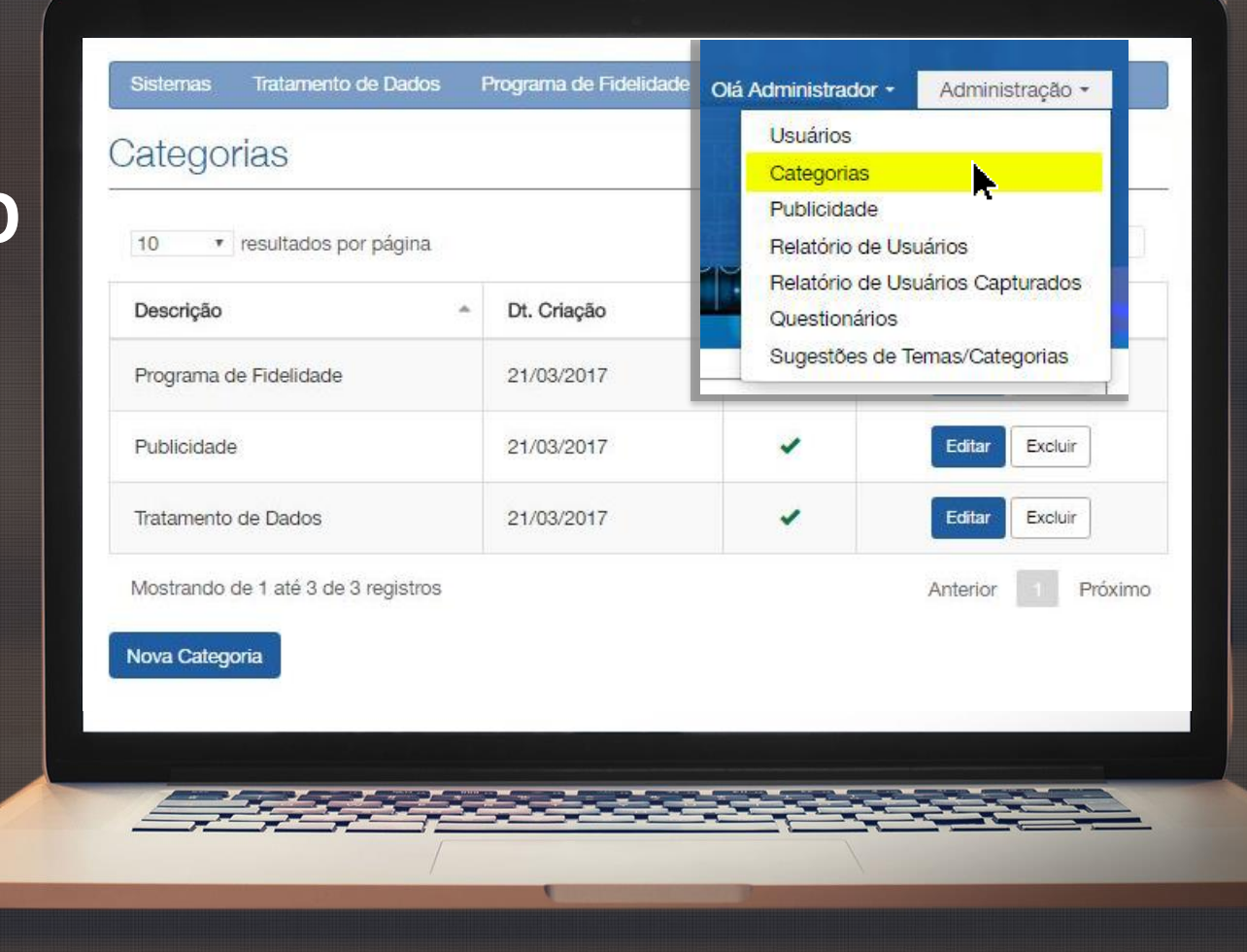

Em "**Publicidade**", será exibido as Publicidades já cadastradas com a possibilidade de cadastrar uma nova Publicidade, clicando no botão "**Nova Publicidade**".

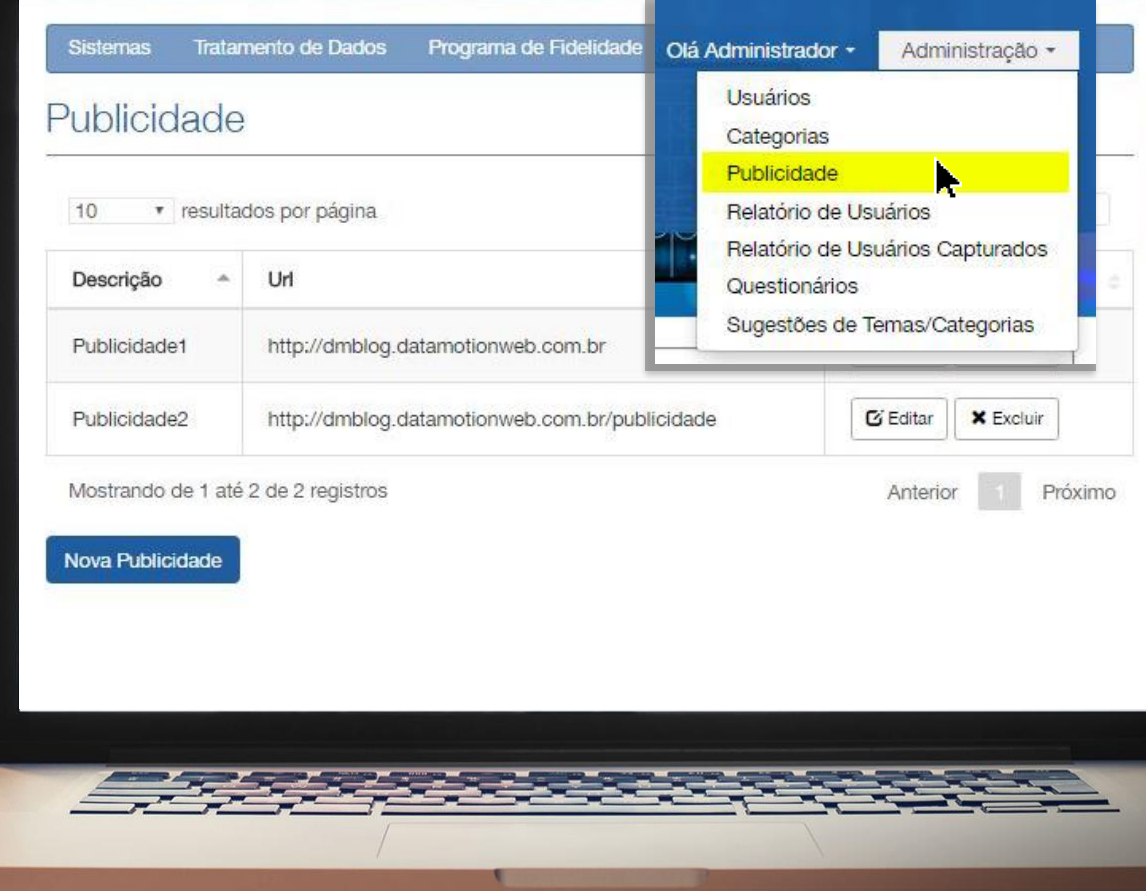

Clicando em "**Relatório de Usuários**", será exibido o relatório de todos os usuários cadastrados com a opção de **exportar o relatório para Excel**.

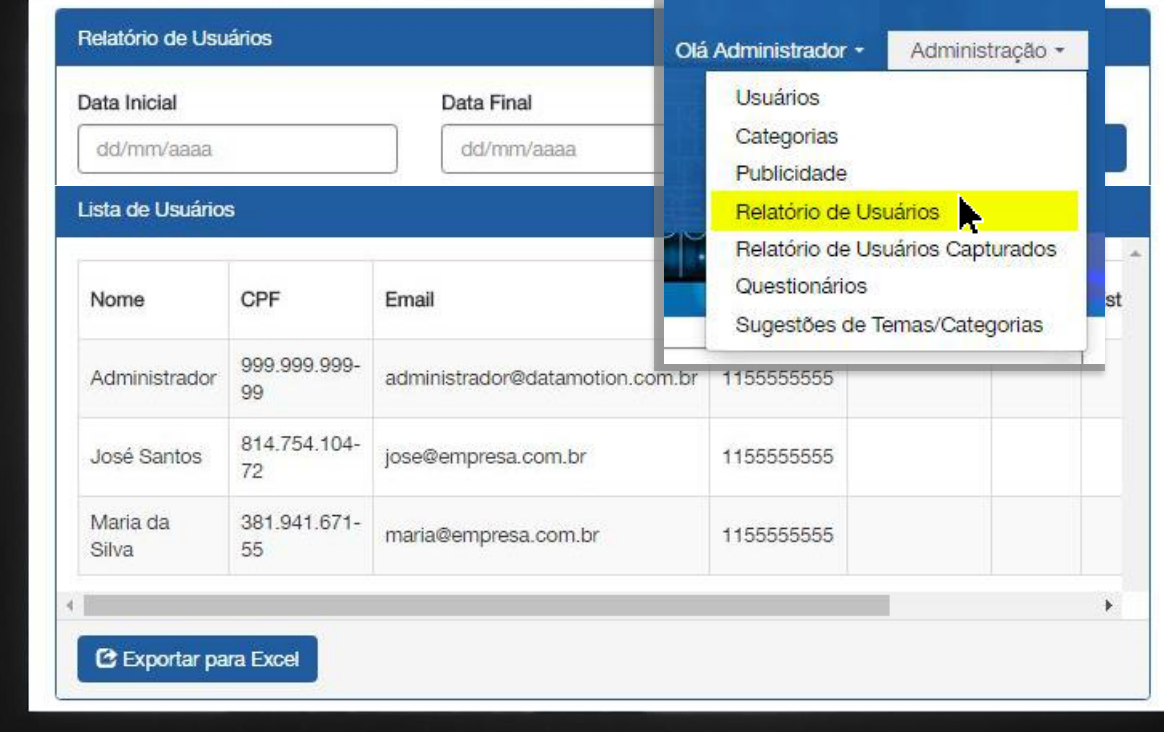

Em "**Relatório de Usuários Capturados**", será possível ver o relatório de usuários que se cadastraram no aplicativo, com a possibilidade de **Exportar este relatório para Excel.**

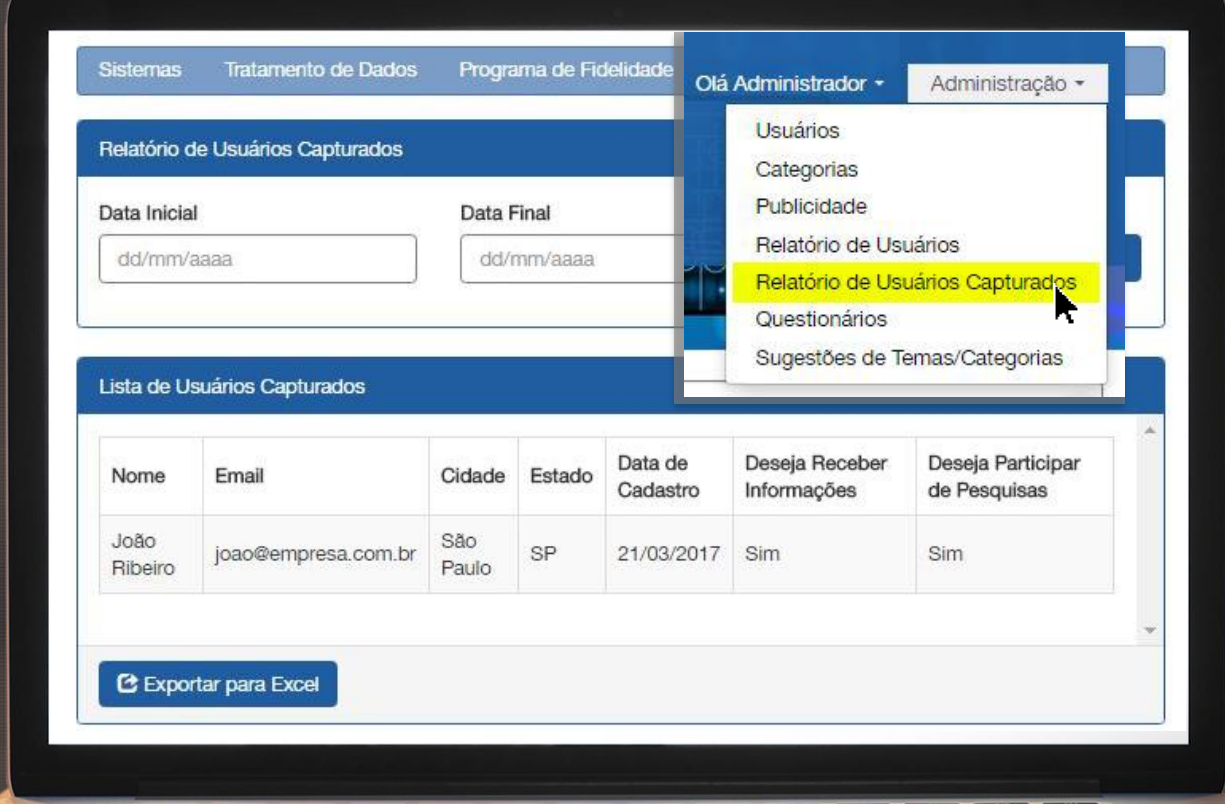

<u> Andreas Andrews Andrews Andrews Andrews Andrews Andrews Andrews Andrews Andrews Andrews Andrews Andrews Andrews Andrews Andrews Andrews Andrews Andrews Andrews Andrews Andrews Andrews Andrews Andrews Andrews Andrews Andr</u>

Em "**Questionários**", é possível criar um novo questionário e visualizar, editar, ver as respostas e exportar os questionários já cadastrados .

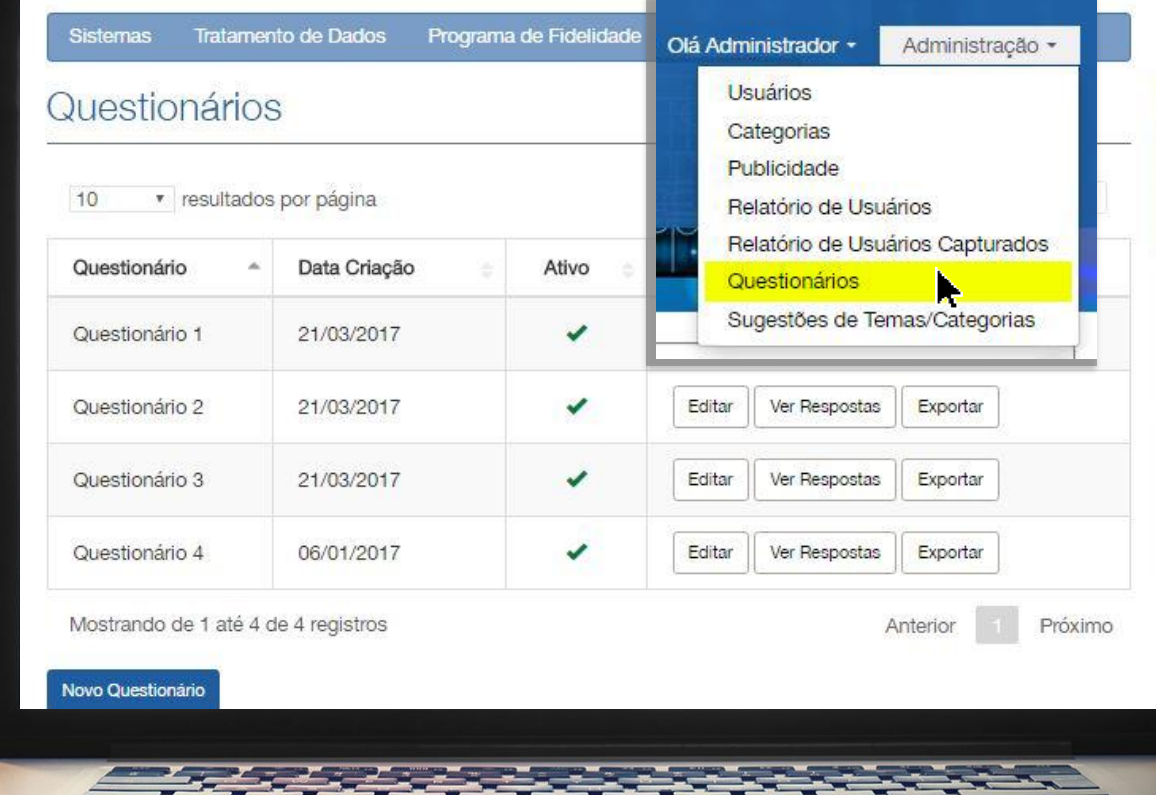

Em "**Sugestões de Tema /Categorias**", é possível visualizar os temas sugeridos pelo aplicativo e também a extração deste **relatório em Excel.**

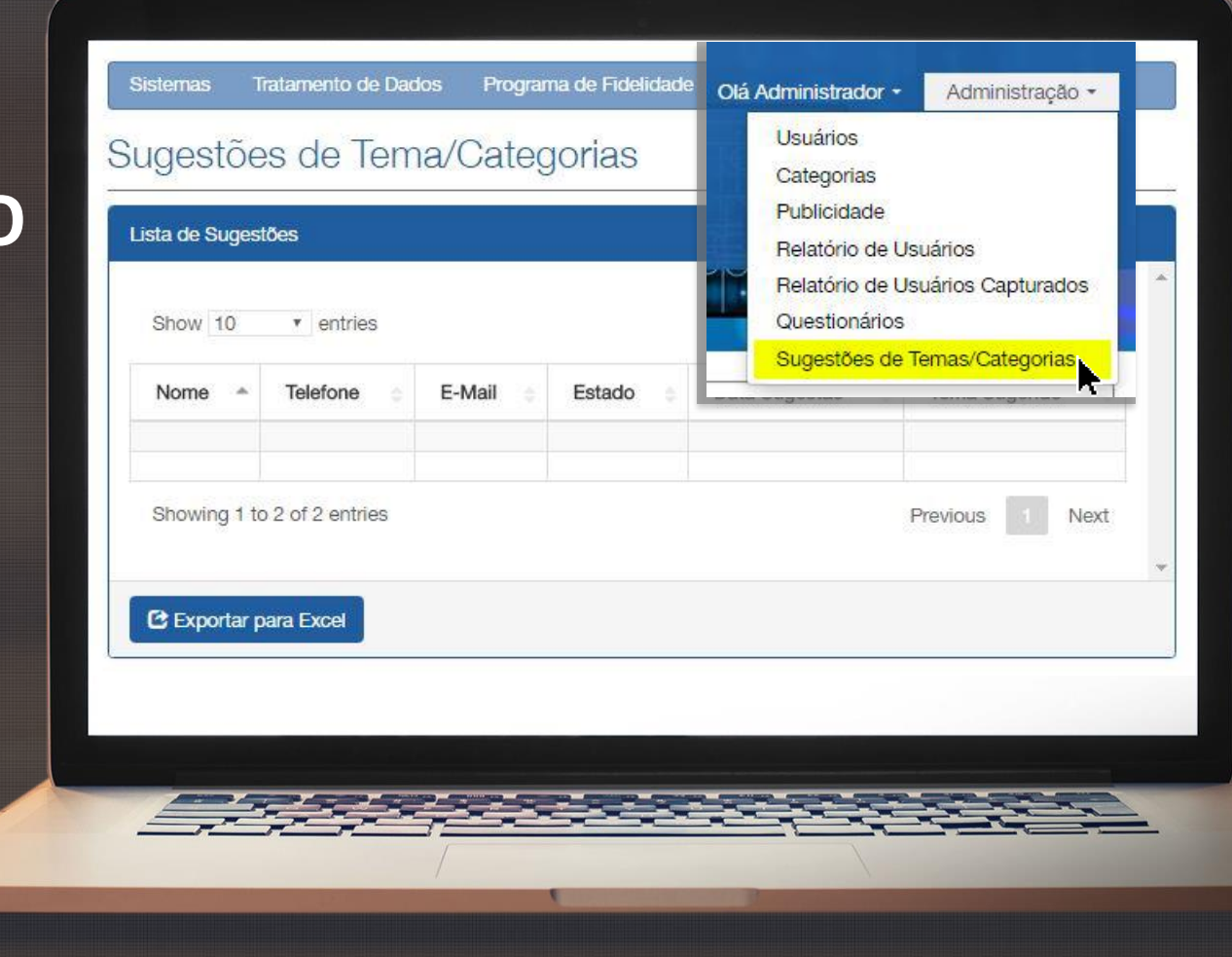

O usuário final, **não terá acesso a área administrativa** e conseguirá visualizar as publicações e eventos que foram inseridos pelo administrador.

### **DATAMOTION**

stamas Tratamento de Dados Categoria Teste

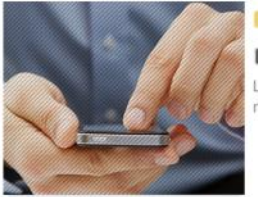

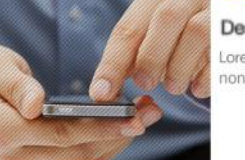

#### 16/12/2016

#### Desenvolvimento de Sistemas

Lorem ipsum dolor sit amet, consectetuer adipiscing elit, sed diam nonummy nibh euismod tincidunt ut laoreet dolore magna quam

Ver noticia completa >

21/01/2017 à 22/01/2017

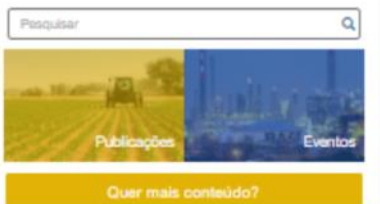

Receba os melhores conteúdos sobre agronomia, sustentabilidade e jardim.

Receiver

Bake o aplicativo no seu smartphonel

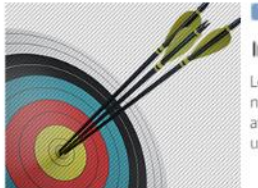

#### damento da Dados | São Paulo

#### Inteligência para seus Dados

Lorem ipsum dolor sit amet, consectetuer adipiscing elit, sed diam nonummy nibh euismod tincidunt ut laoreet dolore magna quam er at volutpat. Ut wisi enim ad minim veniam, quis nostrud exerci tation ullamcorper suscipit lobortis

Vor evento >

16/12/201

"Novo Evento".<br>"Novo Evento".

6/12/2016

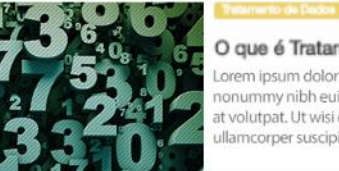

#### O que é Tratamento de Dados?

Lorem ipsum dolor sit amet, consectetuer adipiscing elit, sed diam<br>nonumerum ibb outros directiunt ut langed delore manna quam av nonummy nibh euismod tincidunt ut laoreet dolore magna quam er<br>at volutpat. Ut wisi enim ad minim veniam, quis nostrud exerci tation *Nova Publicação de Serviço de Australia* **e de Australia de Australia e de Australia e de Australia e de Australia e de Australia e de Australia e de Australia e de Australia e de Australia e de Australia e de Australia e** ullamcorper suscipit lobortis

No final de cada publicação, o usuário final poderá **avaliar e/ou comentar a publicação .**

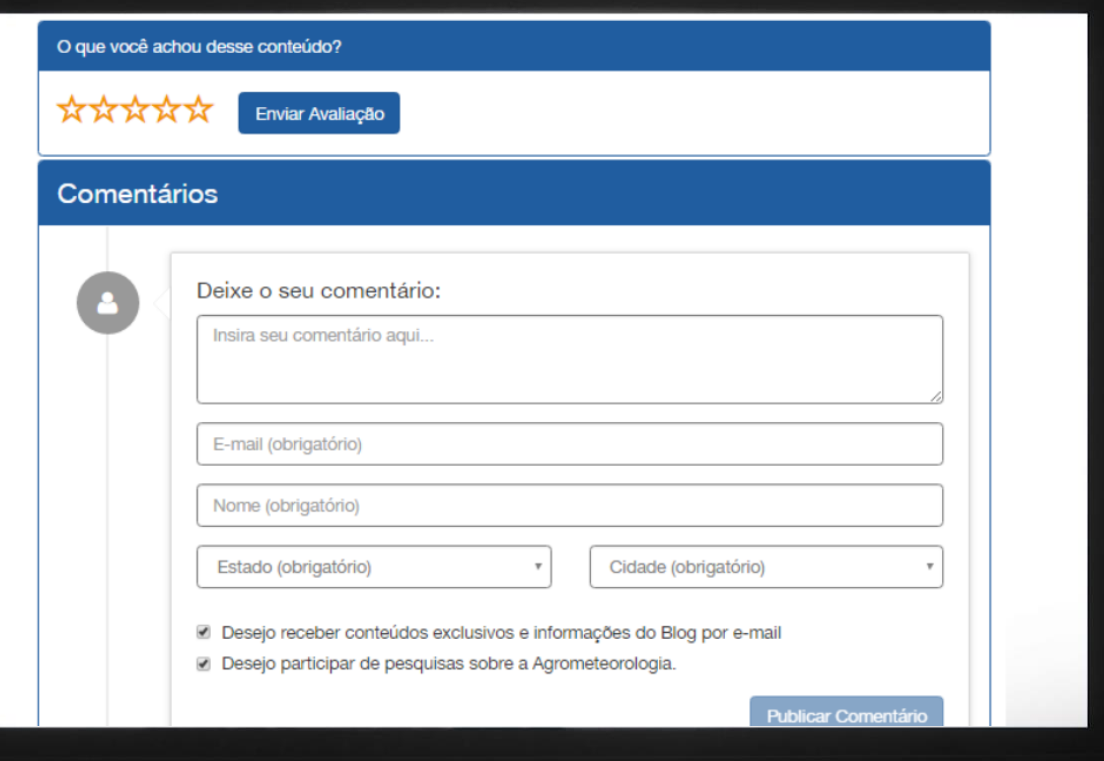

### **Baixando o aplicativo**

no celular, é possível acessar as publicações e eventos, como também favoritá-las e compartilhar pelo Facebook ou WhatsApp.

Opção de Busca e seleção de publicações por Categorias/Temas

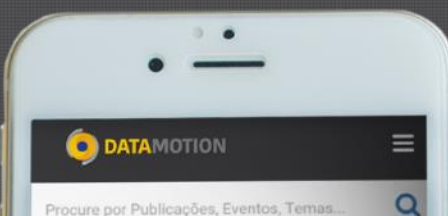

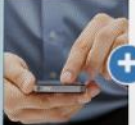

**DEZ** 

16

16/12/2016 - Sistemas Desenvolvimento de Sistemas tesumo resumo resumo resumo resumo resumo resumo r

16/12/2016 - Eventos Inteligência para seus Dados Resumo do Evento, Resumo do Evento, Resumo do Even...

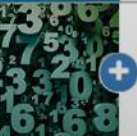

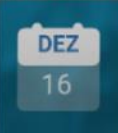

16/12/2016 - Tratamento de Dados O que é Tratamento de Dados? Resumo resumo resumo resumo

16/12/2016 - Eventos Inteligência para seus **Dados** Resumo do Evento, Resumo do Evento, Resumo do Even...

resumo resumo resumo r

16/12/2016 - Tratamento de Dados

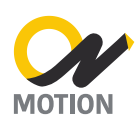

### **Baixando o aplicativo**

no celular, é possível acessar as publicações e eventos, como também favoritá-las e compartilhar pelo Facebook ou WhatsApp.

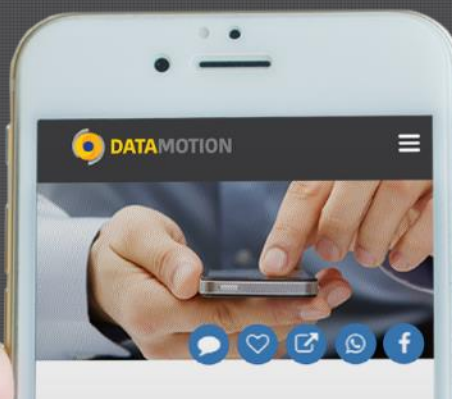

#### Desenvolvimento de Sistemas

Lorem ipsum dolor sit amet, consectetuer pisc ing elit, sed diam nonummy nibh euismodid

Unt ut laoreet dolore magna aliquam erat volutpat. Ut wisi enim ad minim veniam, quis nostrud exerci tation ullamcorper suscipit lobortis nisl ut aliquip ex ea commodo consequat. Duis autem vel eum iriure dolor in hendrerit in vulputate velit esse molestie consequat, vel illum dolore eu feugiat nulla facilisis at vero eros et accumsan et iusto odio dignissim qui blandit praesent luptatum zzril delenit augue duis dolore te feugait nulla facilisi. Lorem ipsum dolor sit amet, cons ectetuer adipisc-

+ Leia Mais

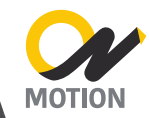

### No **menu do aplicativo, é possível acessar**

as publicações, eventos, selecionar o tema de sua preferência, bem como preencher o seu perfil com suas preferências.

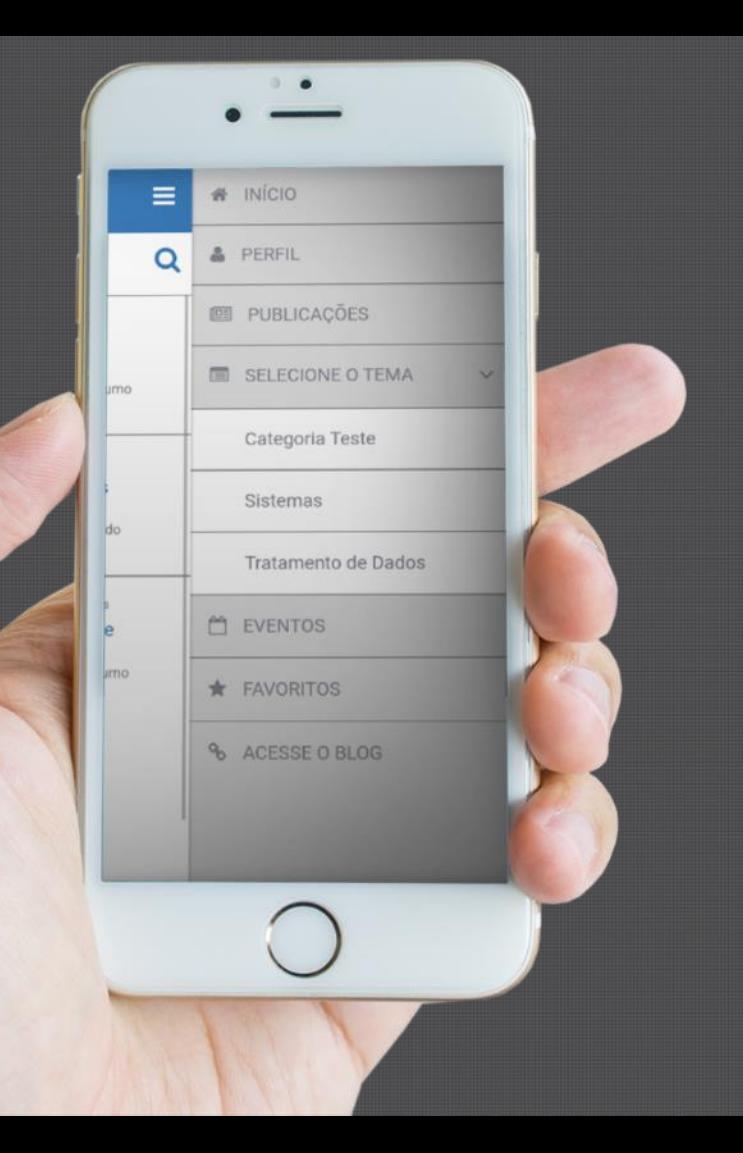

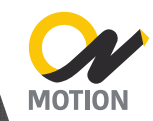

### No **menu do aplicativo, é possível acessar**

as publicações, eventos, selecionar o tema de sua preferência, bem como preencher o seu perfil com suas preferências.

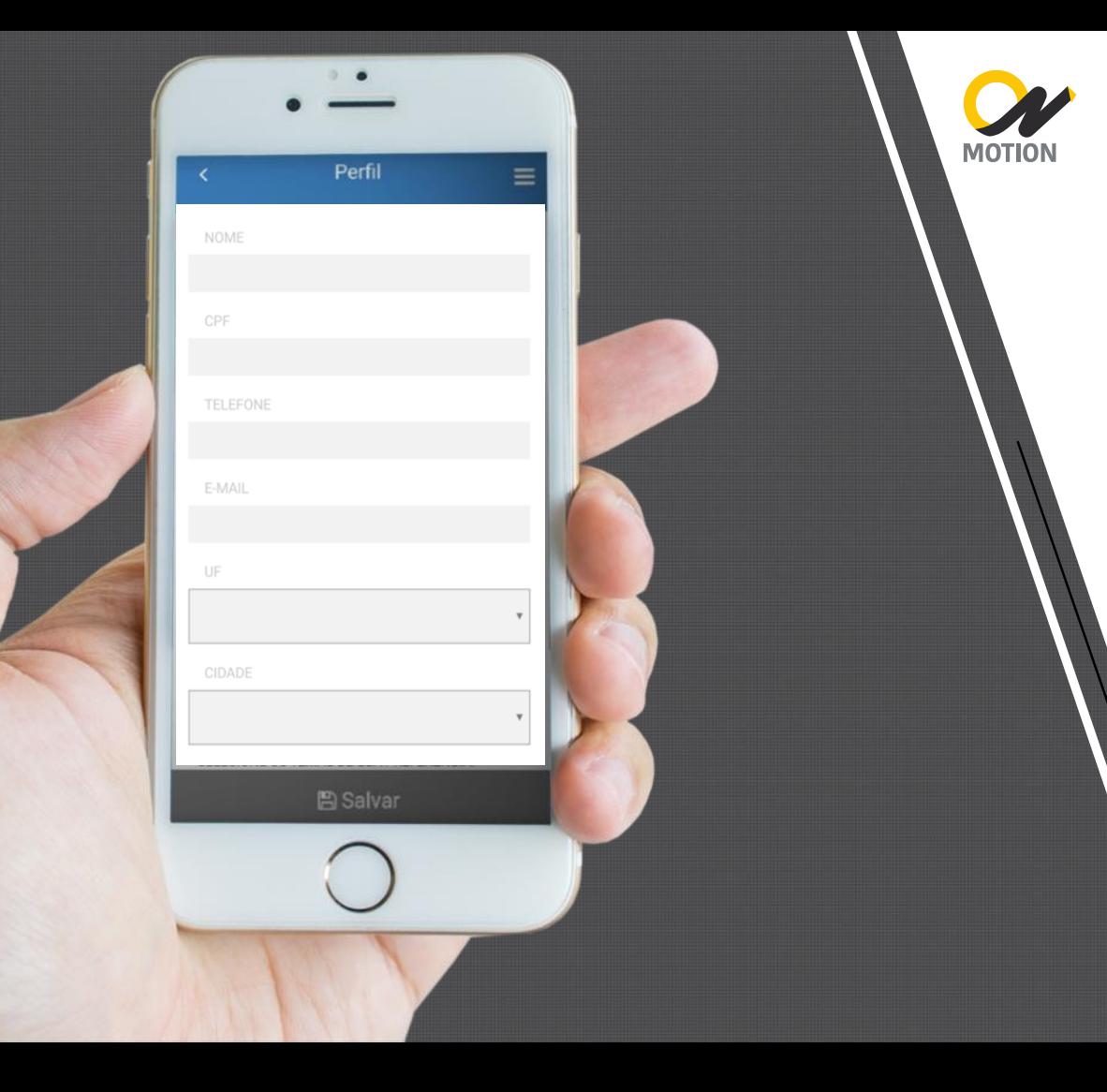

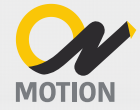

**COMPARTILHAMENTO RELEVANTE E INTELIGENTE A QUALQUER HORA. EM QUALQUER LUGAR.**

### **RELEVANTE PORQUE:**

- ✓ O usuário consegue traçar seu perfil completo, escolhendo os temas de preferência para seu feed e eventos.
- $\checkmark$  É possível compartilhar as publicações nas redes sociais (Facebook | Whatsapp).
- ✓ Toda publicação pode ser avaliada ou comentada pelo usuário.

### **INTELIGENTE PORQUE:**

- ✓ Torna-se parte da rotina do usuário.  $\checkmark$  Foi projetado com base na experiência do usuário (menos cliques, maior agilidade).
- ✓ Extrai dados sobre o comportamento 360° dos usuários em relatórios que podem ser exportados pelo administrador.
- ✓ Sugere pautas com base nas avaliações e preferências dos usuários.

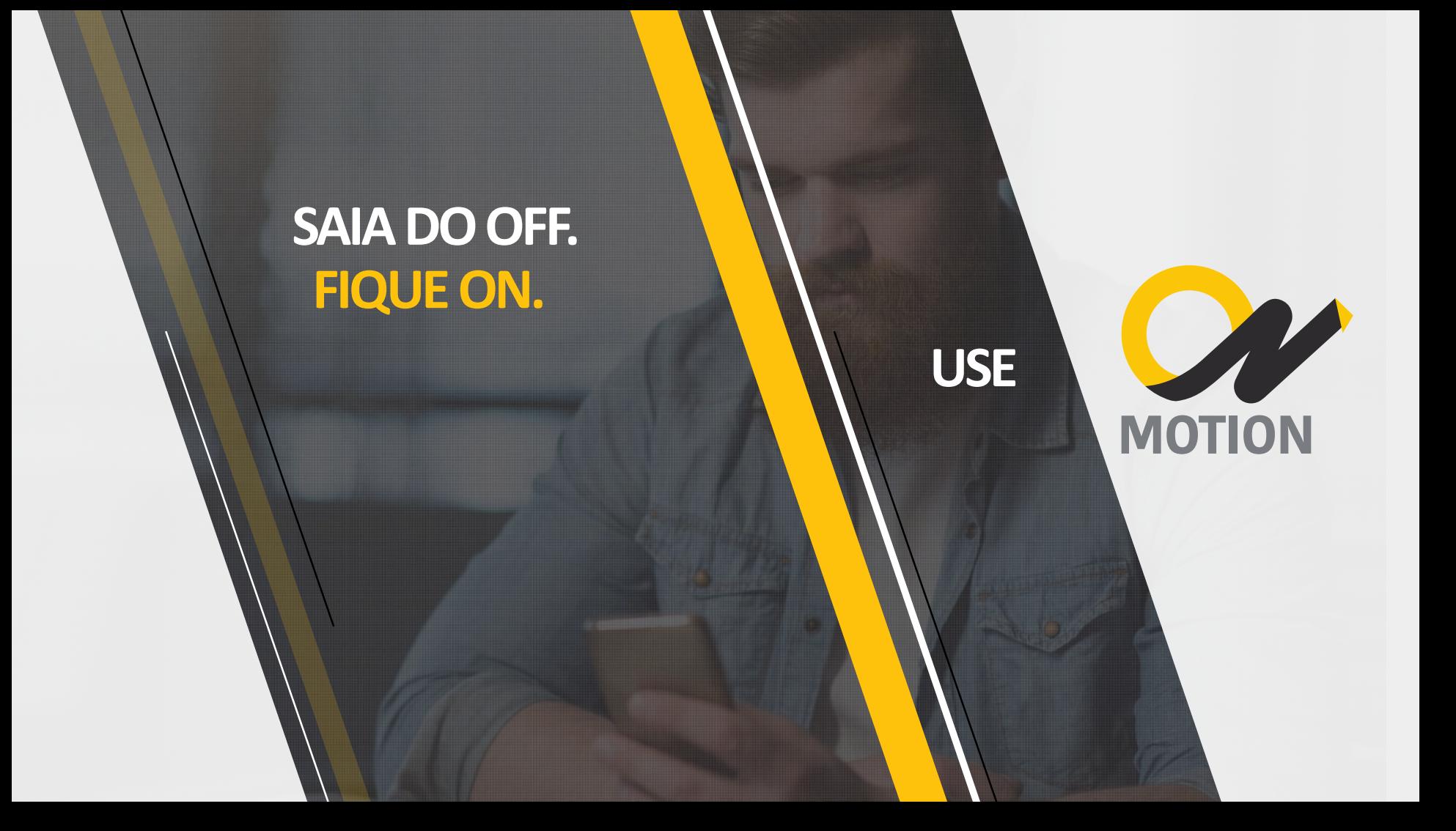

### **OBRIGADO**

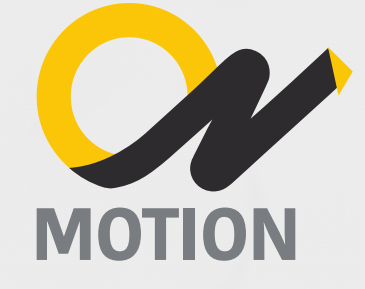